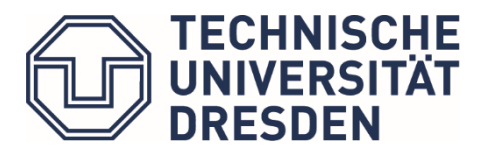

**Studienorganisation Architektur**

## Einsicht von Prüfungsergebnissen

## **Wo** kann ich meine Prüfungsergebnisse sehen?

Im selma  $\rightarrow$  unter Prüfungen  $\rightarrow$  Ergebnisse

(Links für Selma<https://selma.tu-dresden.de/>)

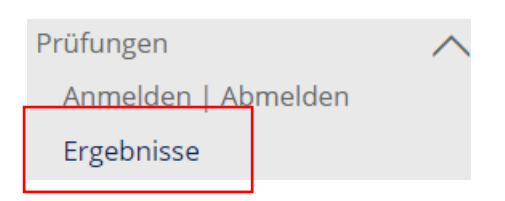

## **Was** musst Du wissen?

 Du kannst im SELMA Deine Prüfungsergebnisse in 3 Arten einsehen, und zwar als: "Prüfungsergebnisse", "Semesterergebnisse" und "Studienergebnisse"

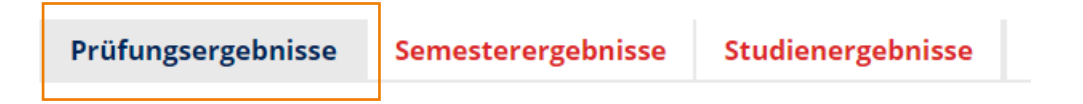

In "Prüfungsergebnisse" siehst Du die veröffentlichten Prüfungen, die Du im Rahmen Deines aktiven Studiums absolviert hast. Die Prüfungen sind chronologisch nach dem Prüfungsdatum sortiert.

1

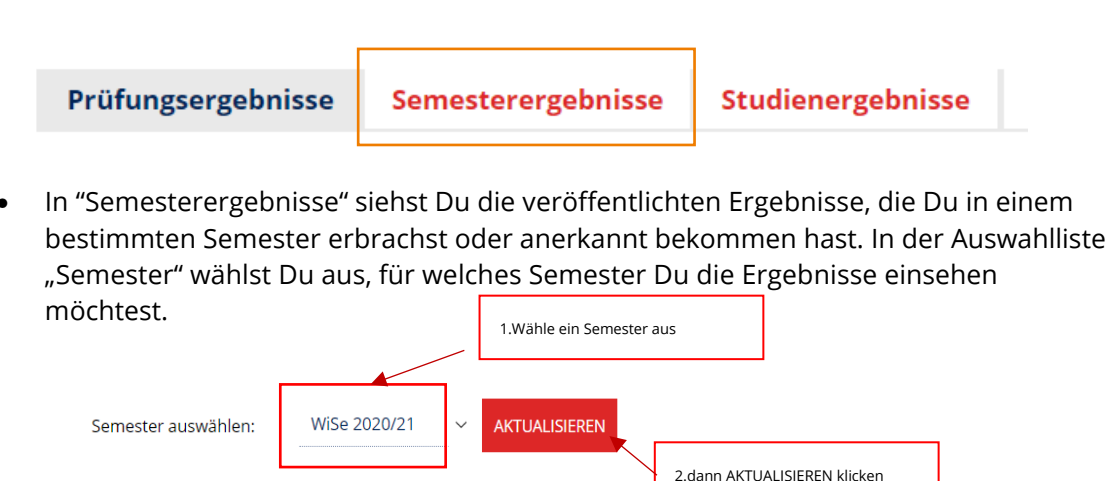

Studienergebnisse

 In "Studienergebnisse" siehst Du die Ergebnisse sämtlicher Studienleistungen, die Du im Studium erbracht hast.

Die Module werden dabei so angezeigt, wie es Deine Prüfungsordnung vorgibt. Du kannst die einzelnen Abschnitte und Wahlbereiche aufklappen. Du siehst hier auch, ob ein Abschnitt aus der Prüfungsordnung abgeschlossen ist.

In den Studienergebnissen werden Ergebnisse aus Modulangeboten und eigenständigen Veranstaltungen sowie Ergebnisse anerkannter Leistungen aus dem In- und Ausland angezeigt. Die Ergebnisse werden erst angezeigt, wenn mindestens ein Versuch veröffentlicht ist.

## Hinweise und Tipps

In "Prüfungsergebnisse" siehst Du hinter manchen Prüfungen ein rotes Zeichnen, darauf klicken dann siehst Du den Notenspiegel.

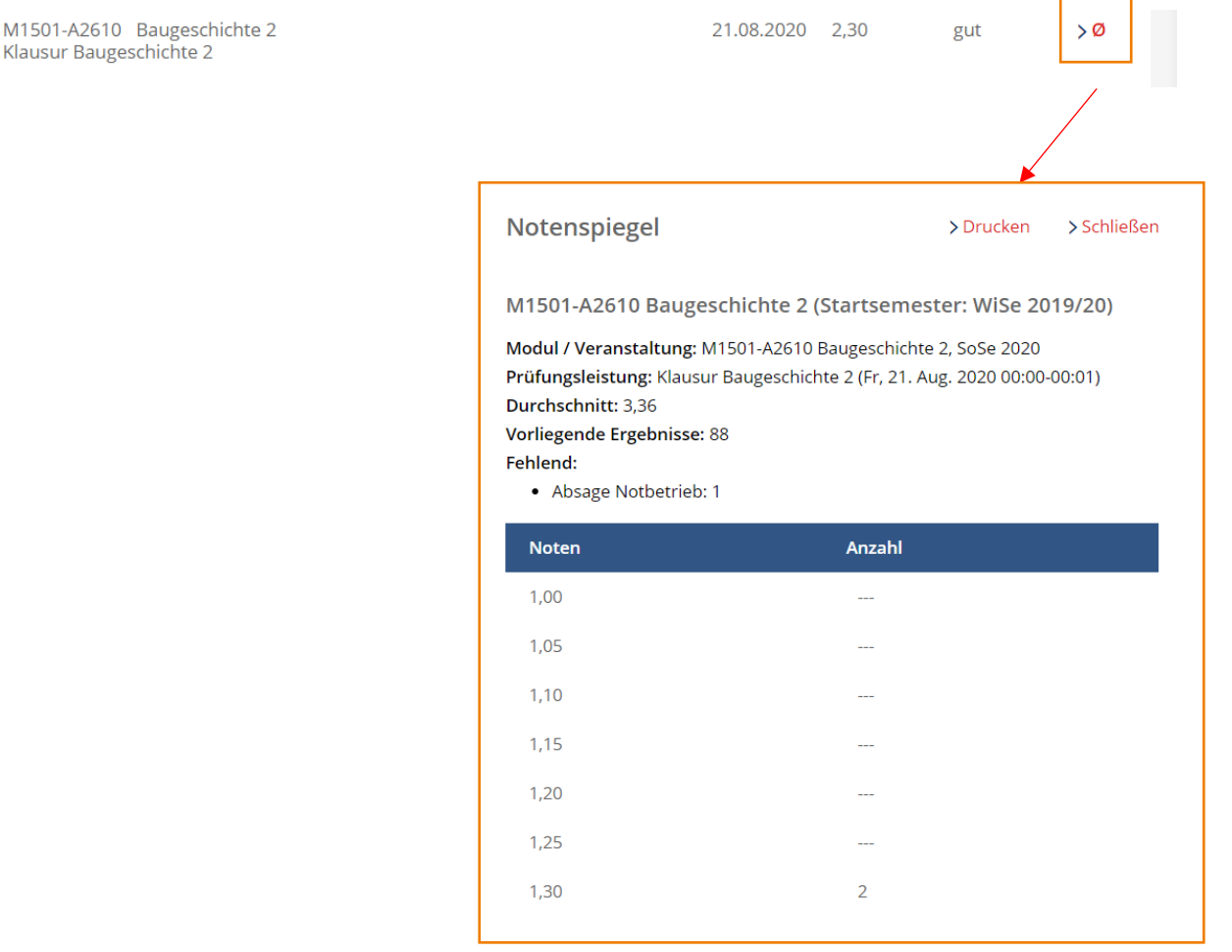